## Informationen zur DGV SpielerID

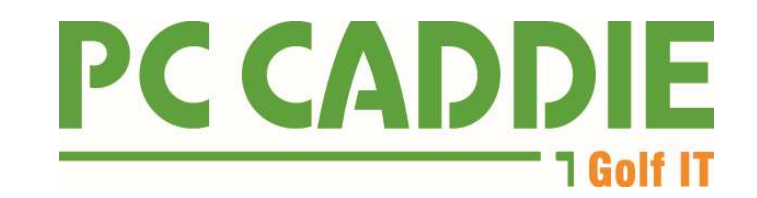

Die DGV SpielerID wird automatisch vom DGV-Intranet abgerufen, sobald Sie ein Mitglied anlegen.

PC CADDIE prüft die SpielerID bei jeder Aktion, die den Spieler betrifft, im Intranet und ändert diese automatisch, sofern aus dem INTRANET eine geänderte SpielerID geliefert wird. Die automatische Prüfung findet auch in jedem Wettspiel oder beim Anlegen einer Privatrunde und auch bei der Eingabe eines Auslandsergebnisses statt.

Sie als PC CADDIE Nutzer haben nichts aktiv zu beachten bezüglich der SpielerID.

**Ju** Muster, Angelika 9  $\Box$  $\times$ Name Korrespondenz F-Mail Datensatz-Änderungen Suche  $=$  $\overline{a}$ Á mua1 Nr. 049.9001.10091 Nr. wählen Suchkürzel Vermerke Offen Ansprechpartner Kontakt Übersicht über alles V Filter **FI2** Titel Briefanrede 21.04 11:48 NEU **I.** Angelika Neu angelegt Vomame Angelika  $+$  Neu 20.01. 17:20 BRIEF test / Angelika Muster / 83654 / (Familien zusammengefa. Nachname Muster Ansprechpartner (1) :@ANSP F11  $A$ ndern FAM : Se Tester, Andi A Kasse Timetable (4) Intranet EC **Event m** Löschen Intranet-Funktion  $\times$ <sup>[7]</sup> Kopieren Merkmale Adresse 2.Adresse Zahlung Handicap-Index 45.9 War möchten Sie machen? Heimatclub S Umsatzkonto Personendaten im Intranet abgleichen Heimatclub-ID 100913 **Drucken** Geschlecht 2 - Weiblich Person im Serviceportal öffnen  $\Box$  Export 4 - Erwachsen > Scoring-Record im Serviceportal öffnen Altersklasse  $\Box$  SMS Mitglied nur WH 6 - Jahresmitglied Handicap-History im Serviceportal öffnen P/lo Online Beitragsstatus 9 - student bis 27 > Ausweisbestellung im Serviceportal prüfen  $H$  Karte Unbenutzt  $0 -$ Ergebnismitteilungen im Servicenortal onüfen Sperren **FT01** Zusatz-Info > Spieler-ID prüfen (490000933770) Spielrecht Aktiv-volle = DGV-AL ▶ Beim Verband prüfen Geburt 03.12.1985 [35] Gast-Inf X Abbruch Eintritt 02.10.2020 City Datens Strg F6 Edit Stro F7  $\overline{\mapsto}$  Ende Austritt  $\sim$ 

Sehen und prüfen können Sie die SpielerID für Ihr Mitglied hier:

Sollte dennoch einmal das Handicap-History Sheet Ihres Mitglieds nicht im Zugriff sein, so melden Sie sich gerne unter: support@pccaddie.com

Wir klären dann die Details für diesen Sonderfall mit Ihnen und den DGV IT Betreuern.